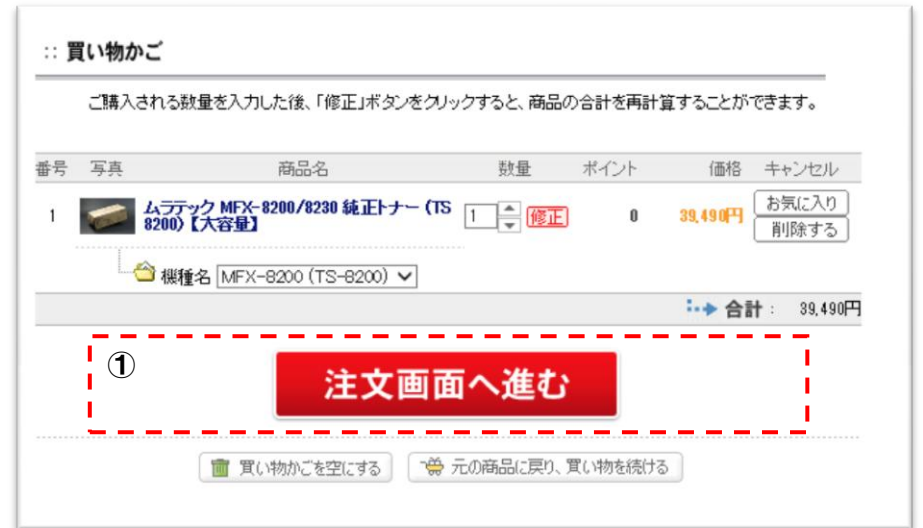

② クーポンコードを入力後、その他、必要な情報を入力し、一番下の 「次へ」 を押します。

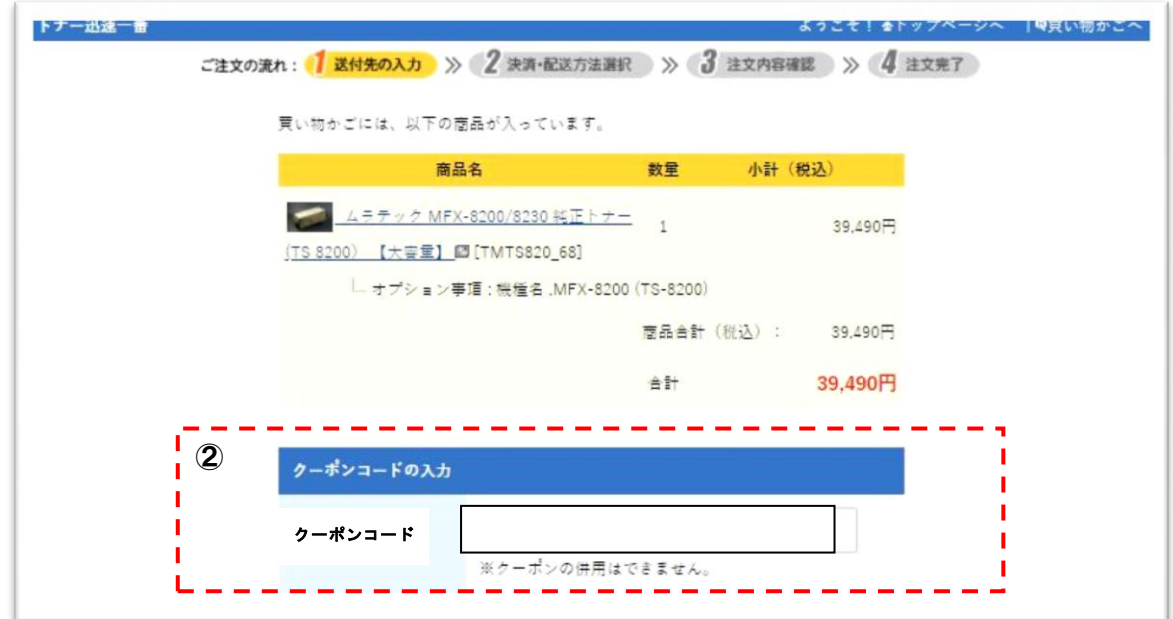

③ クーポンの割引が反映されます。 一番下の 「次へ」 を押してご注文確認へお進みください。

![](_page_0_Picture_51.jpeg)